## Visualizing and quantifying movement from pre-recorded videos: The spectral time-lapse (STL) algorithm<sup>∗</sup>

Christopher R Madan† and Marcia L Spetch Department of Psychology, University of Alberta (Dated: December 23, 2013)

When studying animal behaviour within an open environment, movement-related data are often important for behavioural analyses. Therefore, simple and efficient techniques are needed to present and analyze the data of such movements. However, it is challenging to present both spatial and temporal information of movements within a two-dimensional image representation. To address this challenge, we developed the spectral time-lapse (STL) algorithm that re-codes an animal's position at every time point with a time-specific color, and overlaid it over a reference frame of the video, to produce a summary image. We additionally incorporated automated motion tracking, such that the animal's position can be extracted and summary statistics such as path length and duration can be calculated, as well as instantaneous velocity and acceleration. Here we describe the STL algorithm and offer a freely available MATLAB toolbox that implements the algorithm and allows for a large degree of end-user control and flexibility.

Keywords: movement; tracking; path analysis; video visualization; video summarization

Reference: Madan, C.R., & Spetch, M. L. (2013). Visualizing and quantifying movement from pre-recorded videos: The spectral time-lapse (STL) algorithm. Technical Report STL-2. Edmonton, AB: University of Alberta.

Studies of animal behaviour in open environments yield rich datasets. While behaviour can often be summarized through simple measurements (e.g., first target approached within an array, sequence of targets approached, timings of these behaviours), these measures are not always sufficient. A widely-used solution to this problem was introduced three decades ago, with a methods paper describing the use of video recordings to study animal behaviour (Godden & Graham, 1983). Although some researchers use commercial tracking equipment, movements are often recorded using standard video cameras without markers on the animal and the data are manually scored. Using simple pre-recorded video recordings, we sought to summarize both spatial and temporal information of movements within a twodimensional image representation. Specifically, we developed spectral time-lapse (STL) images that code the animal's position with a time-specific color, overlaid on a frame of the video, to produce a summary image (Fig. 1A). We also incorporate automated tracking of the animal's path and provide summary statistics (Fig. 1B), as well as plotting velocity and acceleration over time (Fig. 1C). Here we describe the algorithm and offer a MATLAB toolbox that implements it, while allowing for substantial end-user control.

† Corresponding author: cmadan@ualberta.ca; http://www.cmadan.com

The challenge of visualizing movements within a twodimensional image is not new. Although many solutions have been discussed (Jensenius, 2012, 2013), none preserve both spatial and temporal information within a single image. Time-lapse images (illustrated in Jensenius, 2013, Fig. 1) concatenate a series of still images adjacently, and do not present the images within the same spatial frame. Motion history and motion average images (illustrated in Jensenius, 2013, Figs 4-7) show movements within the same spatial frame, but lose temporal information. Our solution was to color images of the target using a time-specific color, and overlay these on the background, see Fig. 1A.

Our second goal was to obtain path data, specifically x- and y-coordinates of the animal at each time point. While solutions for this purpose already exist, many have drawbacks. EthoVision (Noldus et al., 2001, 2002; Spink et al., 2001), a widely used movement-tracking software package, needs to be adjusted to each set-up (e.g., animal to track and type of arena) and costs several thousand dollars. Other methods include requiring markers on the animal during video acquisition (e.g., Chen et al., 2008), specification of templates of the animal's shape  $(e.g., Kalafatić, 2003; Xu et al., 2009), or can only process$ low-resolution videos (reducing precision; e.g., Crispim Junior et al., 2012). Although solutions exist that do not have these limitations (e.g., Kahn et al., 2006; Perner, 2001; Tort et al., 2006; Tweed & Calway, 2002), our implementation of the STL toolbox in MATLAB allows the end-user to easily extract path data within the MAT-LAB environment, e.g., Fig. 1B. To glean additional information from the path, we also calculate instantaneous velocity and acceleration, see Fig. 1C.

 $*$  Copyright  $\odot$  2013 Madan & Spetch. This is an open-access article distributed under the terms of the Creative Commons Attribution License (CC–BY). The use, distribution or reproduction in other forums is permitted, provided the original author(s) or licensor are credited and that the original publication is cited, in accordance with accepted academic practice. No use, distribution or reproduction is permitted which does not comply with these terms.

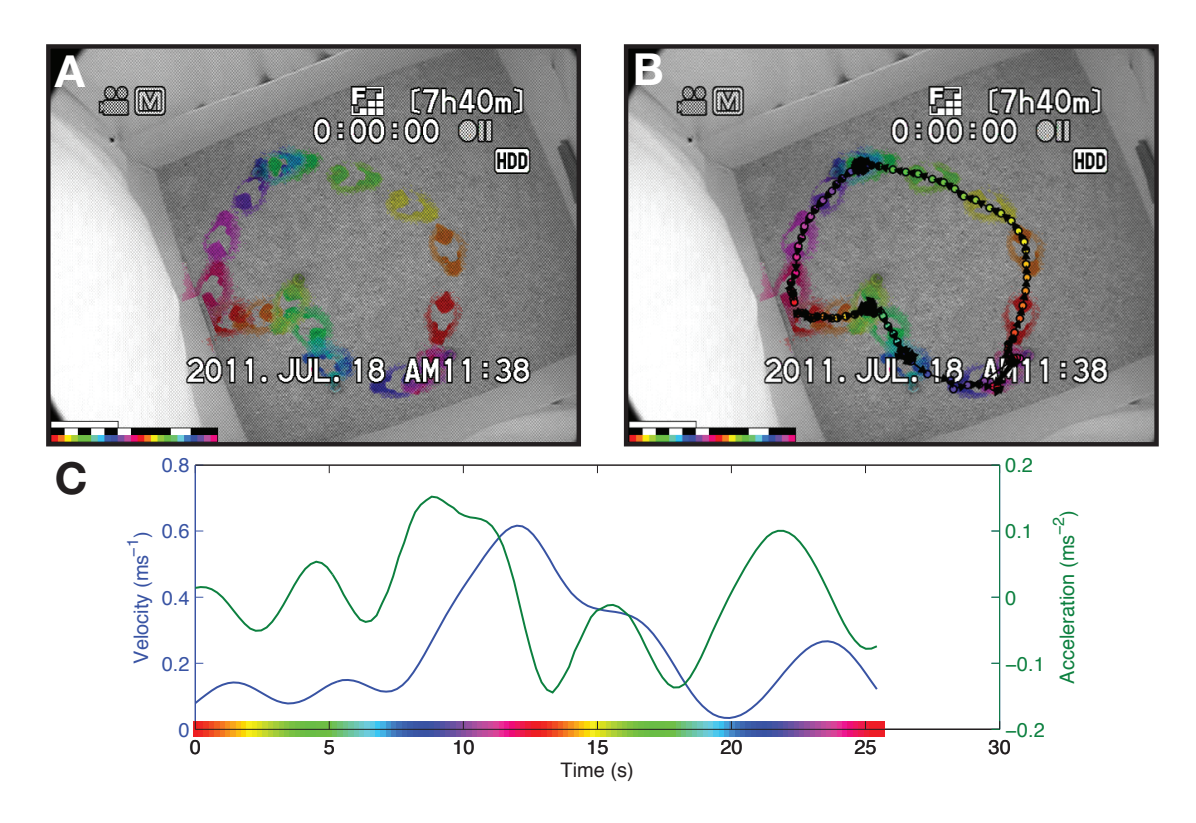

FIG. 1. Visualizing and quantifying movement data from a single trial of a pigeon navigating an arena with four food cups. (A) Spectral time-lapse (STL) image of the trial, sampled at 1 pps. First bar in bottom left corresponds to 10 seconds; second bar illustrates which frames highly overlapped with adjacent frames; third bar shows time-color mapping used. (B) Path overlaid on the STL image, sampled at 6 pps. (C) Velocity-acceleration plot of same movement data.

#### MATERIALS & METHODS

Here we present a spectral time-lapse (STL) image and describe the algorithm. Fig. 1A illustrates a single trial of a pigeon (Columba livia) entering an arena, moving to and eating from four food cups, and returning to the starting box. The STL image allows the researcher to observe the behaviour (e.g., sequence of cups visited, efficiency of path taken) without needing to watch the video. This is particularly useful as videos are often longer in duration than the movement; in this particular trial, the raw video lasts 45 s, while the pigeon is only visible for 25 s. The STL image in Fig. 1A was generated to show one position-per-second (pps), in other words, one colored position (i.e., pigeon) is plotted for each second.

Video data was acquired using a standard video camera connected to a computer and recorded as a MPEG-2 transport stream file using the WinTV hardware and software package (Hauppauge Computer Works Inc., Hauppauge,  $NY$ <sup>1</sup>. We converted the video to an uncom-

pressed AVI format using MPEG Streamclip (Squared 5 S.R.L., Rome, Italy), but other software could be used. These uncompressed AVI files can be read directly into the STL toolbox.

## I. THE STL ALGORITHM

The steps comprising the STL algorithm are illustrated in Fig. 2. Settings that can be easily adjusted by the end user are noted in parentheses and italicized throughout. These names refer to the variable names within the STL toolbox and are found within the configuration file (config.m, see Supplemental Materials).

#### A. Loading the raw video

The raw video file is read in and only every  $i$ -th frame is sampled (sampling), as video is often acquired at higher rates than needed for the STL image. For instance, the animal's position might be sampled at 1 pps, whereas video cameras often record at 24 or 30 frames-per-second (fps). If the original video speed has been adjusted, such as videos originally from a high-speed camera, then this can be accommodated and calculations adjusted

<sup>&</sup>lt;sup>1</sup> It is not necessary for the STL method that that the videos be recorded with WinTV or that the videos be saved as MPEG-2 transport stream files, this was just how we chose to digitize our video recordings.

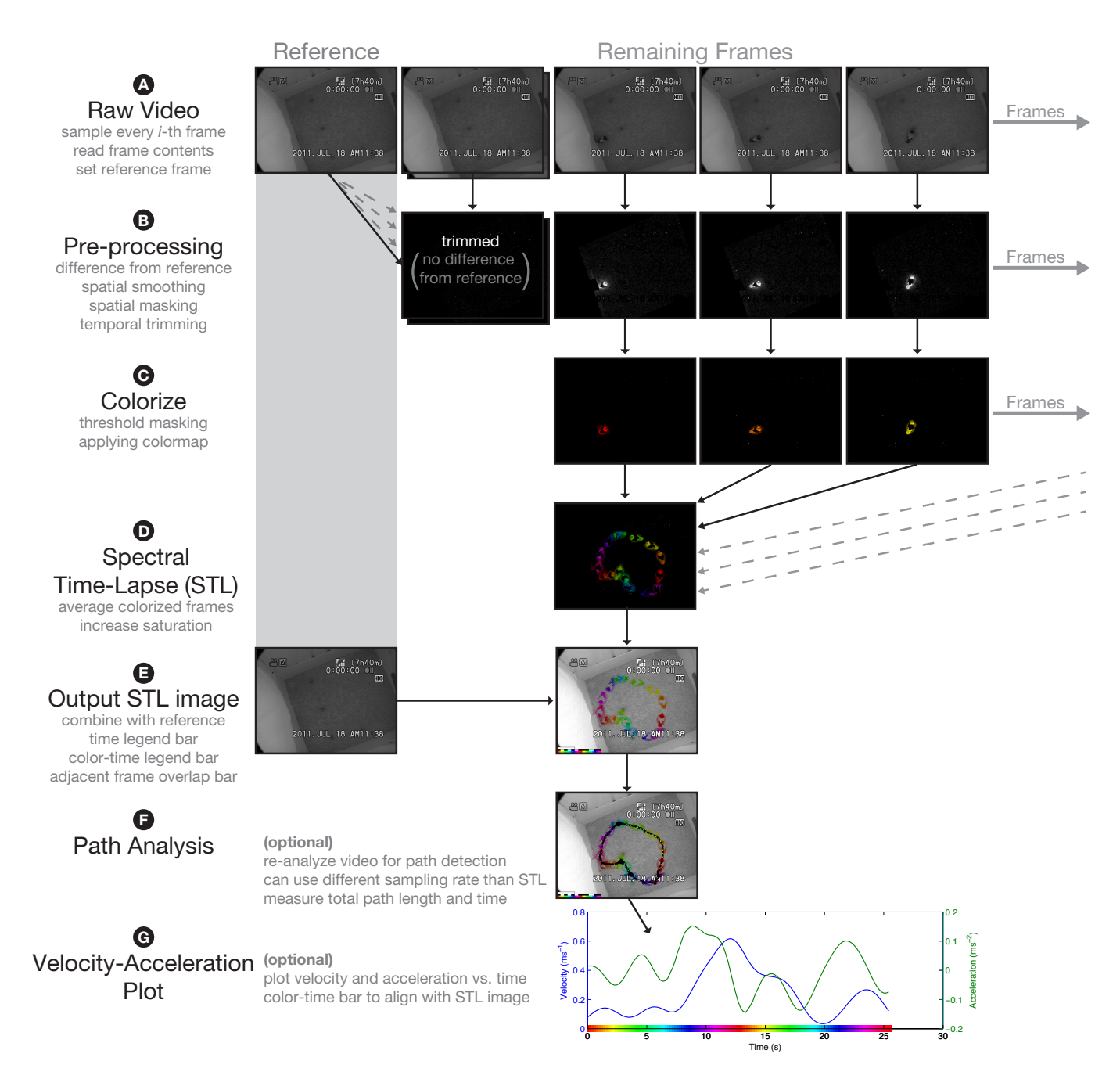

FIG. 2. Illustration of the STL algorithm, it's component stages, and examples of images at each stage. (A) Loading the raw video. (B) Pre-processing. (C) Colorizing the frames. (D) Creating the STL image. (E) Outputting the STL image. (F) Path analysis method. (G) Velocity-acceleration plot.

(videospeed). The STL toolbox reports the video's original acquired fps and the STL's pps. The sampled video frames are converted to grey-scale, as color will be used to code for time. The folder containing the raw video must be specified in the configuration file  $(path\_raw)$ .

To allow the STL images to be based on only a portion of a video, start and end frames can be specified, (start-Frame, endFrame). An additional MATLAB function called showFrameK is included to facilitate in determining start and end frames.

In this stage, the reference frame is also defined, which is often either the first or last frame of the video, or a 'moving average' (refFrame). The reference will be subtracted from all other frames to isolate the target animal, i.e., the change in the video frame, in the next stage. A moving average is useful when the background changes over time (e.g., lighting, bedding materials; refSmooth).

### B. Pre-processing

The STL algorithm implements a pre-processing stage to isolate movement data and reduce noise. Here five pre-processing calculations were done for each frame:

First, the reference is subtracted from the given frame, to isolate changes in the frame that corresponds to the target.

Second, the difference image is spatially smoothed to reduce noise. This is implemented by convolving a twodimensional Gaussian kernel with the given frame. Ideally, the user will calibrate the kernel size to the image, based on the animal's size, as viewed by the camera, and video resolution (smooth).

Third, if the animal is lighter colored than the background, intensity values are negative. To produce consistent color mapping in the next stage, we reverse these values so that intensity of the target is always positive.

Fourth, irrelevant portions of the frame are masked out to improve the signal-to-noise ratio and later target detection. Two approaches are used to do this, a premade static mask (doMask) and a dynamic detection of an overlay (cleanWhite). For the pre-made mask, the filename to the mask image must be provided (maskName). For the overlay, any pixels with an intensity above a set threshold are ignored (white). This is useful if a timestamp or other overlay is hard-coded into the video, as in Fig. 1A.

Fifth, we trim frames from the start and end of the video that did not contain the target; this feature can be disabled by the end user *(disableTrim)*. Frames are only retained if they are sufficiently different from the reference, based on thresholds (threshMask, threshTrim). At this point, only frames containing temporal information about the movement are retained.

Fig. 2 shows example images of the frames after these calculations.

#### C. Colorizing the frames

A mapping of time-to-color is created for each of the retained frames. This mapping is adjustable, but usually corresponds to one or two color cycles (cmap). A mask is then created such that only pixel intensities that surpass a threshold are retained (threshMask), further removing noise. At this point, the spatial information corresponding to the target has been isolated. The color specific to the given frame is then applied, see Fig. 2.

#### D. Creating a spectral time-lapse (STL) image

All colorized frames are averaged to produce a single frame that is essentially the STL image. To improve color visibility after averaging, the saturation of the averaged frame is amplified (*oversatCol*).

#### E. Outputting the spectral time-lapse (STL) image

To produce the final STL image, we overlay the averaged frame on the reference (*refFrame*). To further improve visibility of the colors, we increase the saturation of the reference (*oversatRef*). Legend bars are added to the image to show (a) actual time, (b) indicate overlapping frames as would occur if the target pauses, and (c) timespecific color mapping. The actual time bar denotes the length, relative to the other bars, of a fixed amount of time, e.g., 1 second *(timeBar)*. The overlap bar is white if the frames overlapped more than a threshold amount  $(threshAdjac)$ , and is otherwise black. The size of all three bars can also be adjusted (barSize).

The final STL image is exported as an image file to the specified folder  $(path\_out)$ . The image can also be viewed immediately (showSTL).

## F. Path analysis method

If path analysis is enabled  $(d \circ Path)$ , the STL toolbox uses a simple but efficient method to obtain x- and y-coordinates of the target at regular intervals (pathSampling), which is often a higher sampling frequency than used for the STL image. In our example (Fig. 1B) we used 6 pps. These positions are plotted in a separate path image, which can either be overlaid on the STL image or the reference frame (*pathBack*).

The path analysis method takes advantage of the same thresholds used in the STL algorithm to isolate the target and remove spatial and temporal noise. The coordinates of the target are determined by calculating the x- and y-coordinates for the center of the largest centroid, after the image has been intensity thresholded *(threshTrim)*. A minimum area for the largest centroid (areamin) is also used to re-determine the start and end frames for the path analysis.

The obtained x- and y-coordinates for the target across all retained frames can be plotted over the STL or reference image. A color map is applied, along with the STL image, and the marker's border and arrows can be modified in the configuration (pathCol; usually black or white, depending on the background). The path image is saved in the same folder as the STL image  $(path\_out)$ . Along with the x- and y-coordinates for each frame, two summary statistics are calculated: total path length and duration. If the pixels-to-meters conversion is specified  $(px2m)$ , coordinates and path length will be outputted in meters.

#### G. Velocity-acceleration plot

Using the distances travelled between time points, as calculated for the path analysis, we can readily also calculate the instantaneous velocity and acceleration (doVel). To reduce noise in these measures, a weighted average is taken across adjacent values (velSmooth). The plot is saved in the same folder as the STL image (*path\_out*).

## II. GENERALIZABILITY OF THE STL ALGORITHM

So far we have described the STL algorithm (Fig. 2) and presented images for one trial of a pigeon study (Fig. 1). To demonstrate the generalizability of the method, we tested it on videos of other animals.

The first video, of a mouse in a radial-arm maze (http://www.youtube.com/watch?v=y7zQgz0vmWo), was downloaded as a MPEG-4 file from YouTube

and converted to an uncompressed AVI with MPEG Streamclip. We cropped the video to isolate the maze. As the video represented multiple trials, we chose a video segment from after the mouse had been trained, spanning from 1:46 to 1:59; this temporal trimming was done through the STL toolbox by specifying the start and end frames (3178 and 3568, respectively). Several settings were modified to suit the video, such as the smoothing kernel size, color map cycles, and the target being lighter than the background. We sampled the mouse's position at 3 pps for the STL image and 30 pps for the path analysis. We plotted the path over the reference frame. The resulting images are presented in Figs 3A-C.

The second video was of an ant in a simple open environment demonstrating scanning behaviour, where the ant is searching for visual landmarks (http://www. youtube.com/watch?v=u7LaPjMtmYM). The video was also downloaded from YouTube and converted. Note that this video was recorded using a high-speed camera and had been slowed down by a factor of 10 (as stated in the video's description). Settings were customized for differences in the video resolution and speed, as well as target size. Here we sampled the ant's position at 10 pps, for the STL image and 100 pps for the path image. The resulting images are presented in Figs 3D-F.

## RESULTS & DISCUSSION

Here we presented a novel method of visualizing and quantifying animal movement from pre-recorded videos acquired with standard video equipment. The spectral time-lapse (STL) images accurately summarize an animal's position at a given time, within a single twodimensional image representation, and allow researchers to observe movement patterns without needing to watch full videos for every trial. We incorporated a simple but efficient path analysis method into the algorithm to quantify properties of the movement, including instantaneous velocity and acceleration. The STL toolbox implementing the STL algorithm in MATLAB is available freely from the authors. (For an introductory guide to MAT-LAB, see Madan, 2013.)

As the path analysis method implemented in the STL toolbox is fairly simple, it has a few limitations: the method can only be used for a single target and it cannot correct for partially occluded targets or lens distortions. Several methods could be incorporated to allow for the tracking of multiple targets, such as placing unique markers on each target (e.g., Sakiyama et al., 2006), identifying separable targets and calculating movement vectors or 'limited-radius' searches for each (e.g., Perner, 2001; Tort et al., 2006; Xu et al., 2009), using shape templates (e.g., Kalafati, 2003; Xu et al., 2009), or using a particle-based approach (e.g., Kahn et al., 2006; Tweed & Calway, 2002). Future versions could use methods to correct for occlusions (e.g., Perner, 2001), which can include video artifacts such as timestamps embedded in the video (as in Fig. 1). Estimates of path length may also be affected by lens distortions, e.g., if a fisheye lens was used. These distortions can be corrected by combining manually-acquired known distances (i.e., a calibration grid) with the observed video data. Lind et al. (2005) provide equations to compensate for lens distortions. Nonetheless, the path analysis method implemented here efficiently tracks a single target and requires no markers or shape templates.

Other fields have also demonstrated interest in movement-tracking methods. Most notably, many papers outlining methods for tracking movements have been published in the Journal of Neuroscience Methods, driven by interest in how neurological lesions or pharmacological manipulations influence movement. Our methods offer a simple, readily-available tool to complement existing techniques. These methods may also prove useful in other domains such as tracking humans from stationary surveillance cameras (e.g., Buono, 2011) or tracking vehicles over large areas (e.g., van Dommelen et al., 2013).

## ACKNOWLEDGMENTS

We would like to thank Ariel Greiner for feedback while developing the STL algorithm. We would also like to thank Anže Starič (University of Ljubljana) for allowing us to use his video of the mouse in the radial arm maze and Antoine Wystrach, Paul Graham, and Andrew Philippides (University of Sussex) for allowing us to their video of ant behaviour.

This research was partly funded by a Discovery grant and a Canada Graduate Scholarship, both from the Natural Science and Engineering Research Council of Canada, held by MLS and CRM, respectively.

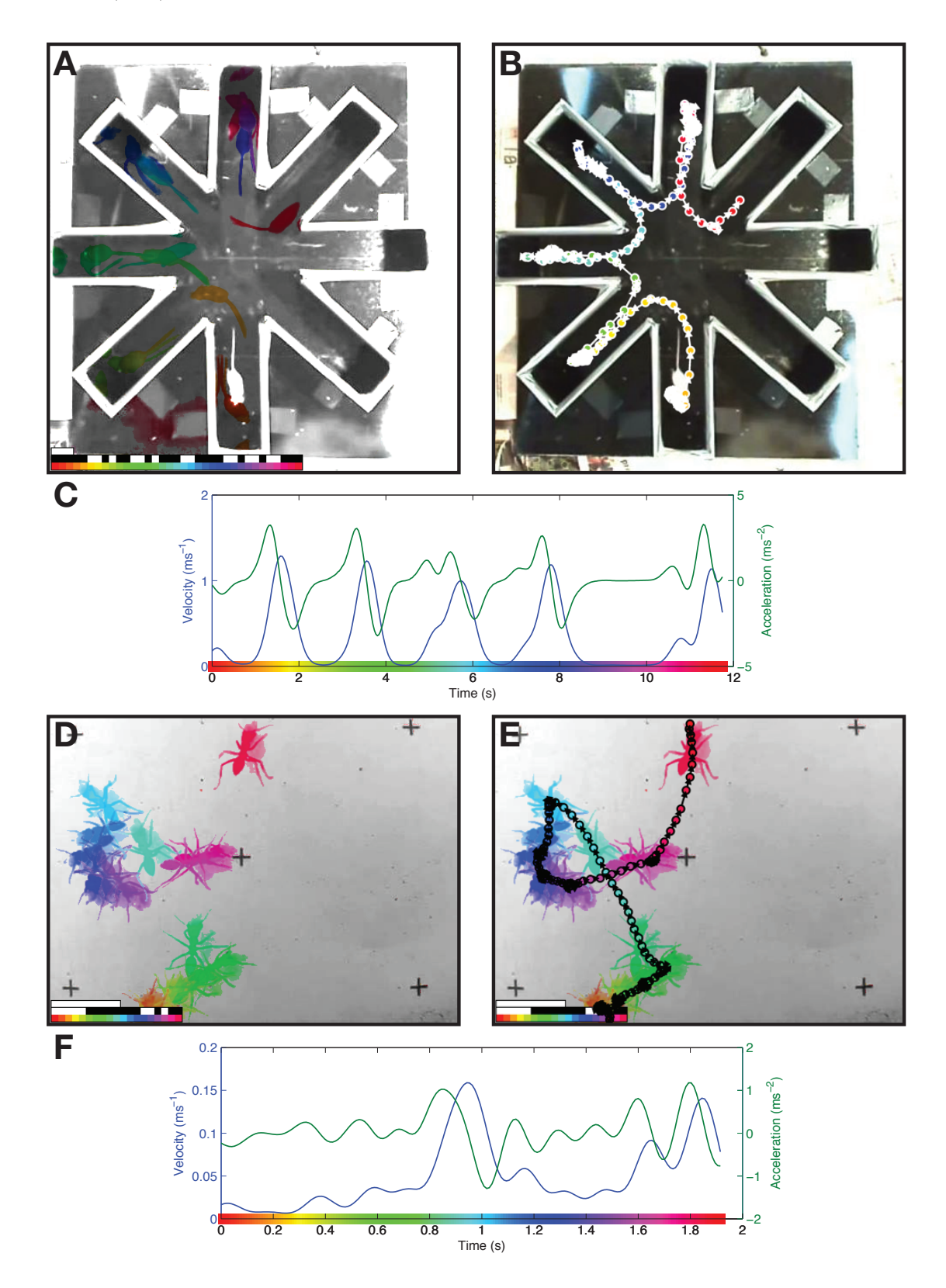

FIG. 3. Application of the STL algorithm to videos of other animals. (A) STL image of a mouse in a radial arm maze, sampled at 3 pps. First bar in bottom left corresponds to 1 second; second bar illustrates which frames highly overlapped with adjacent frames; third bar shows time-color mapping used. (B) Path of same movement data as shown in panel A, overlaid on the reference frame, sampled at 30 pps. (C) Velocity-acceleration plot of same movement data as panels A and B. (D) STL image of an ant in an open environment, sampled at 10 pps (after adjusting for use of high-speed camera). First bar in bottom left corresponds to 10 seconds; second bar illustrates which frames highly overlapped with adjacent frames; third bar shows time-color mapping used. (E) Path of same movement data as panel D, overlaid on the STL image, sampled at 100 pps. (F) Velocity-acceleration plot of same movement data as panels D and E.

## REFERENCES

- Buono, P. (2011). Analyzing video produced by a stationary surveillance camera. In Proceedings of the International Conference on Distributed Multimedia Systems (DMS 2011), pp. 140–145.
- Chen, Y.-J., Li, Y.-C., Huang, K.-N., Jen, S.-L., Young, M.-S. (2008). Video tracking algorithm of long-term experiment using stand-alone recording system. Rev. Sci. Instrum. 79, 085108.
- Crispim Junior, C. F., Pederiva, C. N., Bose, R. C. Garcia, V. A., Lino-de-Oliveira, C., & Marino-Neto, J. (2012). ETHOWATCHER: Validation of a tool for behavioral and video-tracking analysis in laboratory animals. Comput. Biol. Med. 42, 257–264.
- Godden, D. H., & Graham, D. (1983). 'Instant' analysis of movement. J. Exp. Biol. 107, 505–508.
- Jensenius, A. R. (2012). Evaluating how different video features influence the visual quality of resultant motiongrams. In Proceedings of the Sound and Music Computing Conference, pp. 467–472.
- Jensenius, A. R. (2013). Some video abstraction techniques for displaying body movement in analysis and performance. Leonardo 46, 53–60.
- Kahn, Z., Blach, T., & Dellaert, F. (2006). MCMC data association and sparse factorization updating for real time multitarget tracking with merged and multiple measurements. IEEE Trans. Pattern. Anal. Mach. Intell. 28, 1960–1972.
- Kalafatić, Z. (2003). Model-based tracking of laboratory animals. In Proceedings of EUROCON 2003: Computers as a Tool, pp. 175–178.
- Lind, N. M., Vinther, M., Hemmingsen, R. P., & Hansen, A. K. (2005). Validation of a digital video tracking system for recording pig locomotor behaviour. J. Neurosci. Meth. 143, 123–132.
- Madan, C. R. (2013). An Introduction to MATLAB for Behavioral Researchers. Thousand Oaks, CA: Sage.
- Noldus, L. P .J. J., Spink, A. J., & Tegelenbosch, R. A. J. (2001). EthoVision: A versatile video tracking system

for automation of behavioral experiments. Behav. Res. Meth. Instr. 33, 398–414.

- Noldus, L. P .J. J., Spink, A. J., & Tegelenbosch, R. A. J. (2002). Computerised video tracking, movement analysis and behaviour recognition in insects. Comput. Electron. Agr. 35, 201–227.
- Perner, P. (2001). Motion tracking of animals for behavior analysis. In Proceedings of the International Workshop on Visual Form (IWVF-4), pp. 779–786.
- Sakiyama, Y., Sujaku, T., & Furuta, A. (2006). A new automated method to estimate behavioral responses of a small animal using multicolor detection technique. In Proceedings of the SICE (Society of Instrument and Control Engineers)–ICASE (Institute of Control, Automation, and Systems Engineers) International Joint Conference, pp. 2905–2910.
- Spink, A. J., Tegelenbosch, R. A. J., Buma, M. O. S., & Noldus, L. P .J. J. (2001). The EthoVision video tracking systemA tool for behavioral phenotyping of transgenic mice. Physiol. Behav. 73, 731–744.
- Tort, A. B. L., Neto, W. P., Amaral, O. B., Kazlauckas, V. Souza, D. O., & Lara, D. R. (2006). A simple webcam-based approach for the measurement of rodent locomotion and other behavioural parameters. J. Neurosci. Meth. 157, 91–97.
- Tweed, D., & Calway, A. (2002). Tracking multiple animals in wildlife footage. In Proceedings of the International Conference on Pattern Recognition, pp. 20024– 20027.
- van Dommelen, W., van de Laar, P., & Noldus, L. P. J. J. (2013). Extending track analysis from animals in the lab to moving objects anywhere. In *Situation Aware*ness with Systems of Systems, pp. 89-103. Springer: New York.
- Xu, J., Yu, H., & Liu, Y. (2009). A method to quantify movement activity of groups of animals using automated image analysis. In Proceedings of the International Conference on Photonics and Image in Agriculture Engineering (PIAGENG 2009), pp. 74891C.

This program is free software: you can redistribute it and/or modify it under the terms of the GNU General Public License as published by the Free Software Foundation, either version 3 of the License, or (at your option) any later version.

This program is distributed in the hope that it will be useful, but WITHOUT ANY WARRANTY; without even the implied warranty of MERCHANTABILITY or FITNESS FOR A PARTICULAR PURPOSE. See the GNU General Public License for more details.

You should have received a copy of the GNU General Public License along with this program. If not, see http://www.gnu.org/licenses/.

# SUPPLEMENTAL INFORMATION

Sample text feedback from running the STL toolbox (stltool) on video file "S-Video 20110718 1132.avi", the video of the single trial from the pigeon study. The outputted images are shown in Figure 1. (Output is text wrapped to fit on page.) citeautoscript

```
1 >> data = stltool('S-Video_20110718_1132.avi');
2
3 Processing video file "S−Video 20110718 1132.avi"
4 Reading from raw video (46 Frames)
  5 ..............................................
6 Video is being sampled at one position per 1.00 seconds (1.0 pps)
7 Checking frames for motion (46 Frames)
8 ..............................................
9 Colorizing frames (25 Frames)
10 .........................
11 Calculating spectral timelapse (STL) image
12 STL generated ("STL_S-Video_20110718_1132.tif")
13 STL summarizes 25.02 seconds of video
14 Processing video file "S−Video 20110718 1132.avi"
15 Reading from raw video (228 Frames)
16 ...................................................................
17 ...................................................................
18 ...................................................................
19 ...........................
20 Video is being sampled at one position per 0.20 seconds (5.0 pps)
21 Checking frames for motion (228 Frames)
22 ...................................................................
23 ...................................................................
24 ...................................................................
25 ...........................
26 Detecting path
27 Path calculated ("STLpath S−Video 20110718 1132.tif")
28 Total path length measured at 5.5423 m
29 Total path took 24.22 s
30 Velocity−acceleration plot generated
31 ("STLvel S−Video 20110718 1132.pdf")
```
Data output from same example.

```
1 >> data
2 data =
3 config: [1x1 struct]
4 fname: 'S−Video 20110718 1132.avi'
5 framesPathKept: 121
6 framesPathSampled: 228
7 framesSTLKept: 25
8 framesSTLSampled: 46
9 pathLength: 5.5423
10 pathTime: 24.2239
11 ppsPath: 4.9951
12 ppsSTL: 0.9990
13 trackXY: [121x2 double]
14 velAcc: [1x118 double]
15 velVel: [1x119 double]
16 vidCDepth: 1
17 vidFPS: 29.9704
18 vidHeight: 480
19 vidWidth: 640
```
Legend of the outputted data's structure.

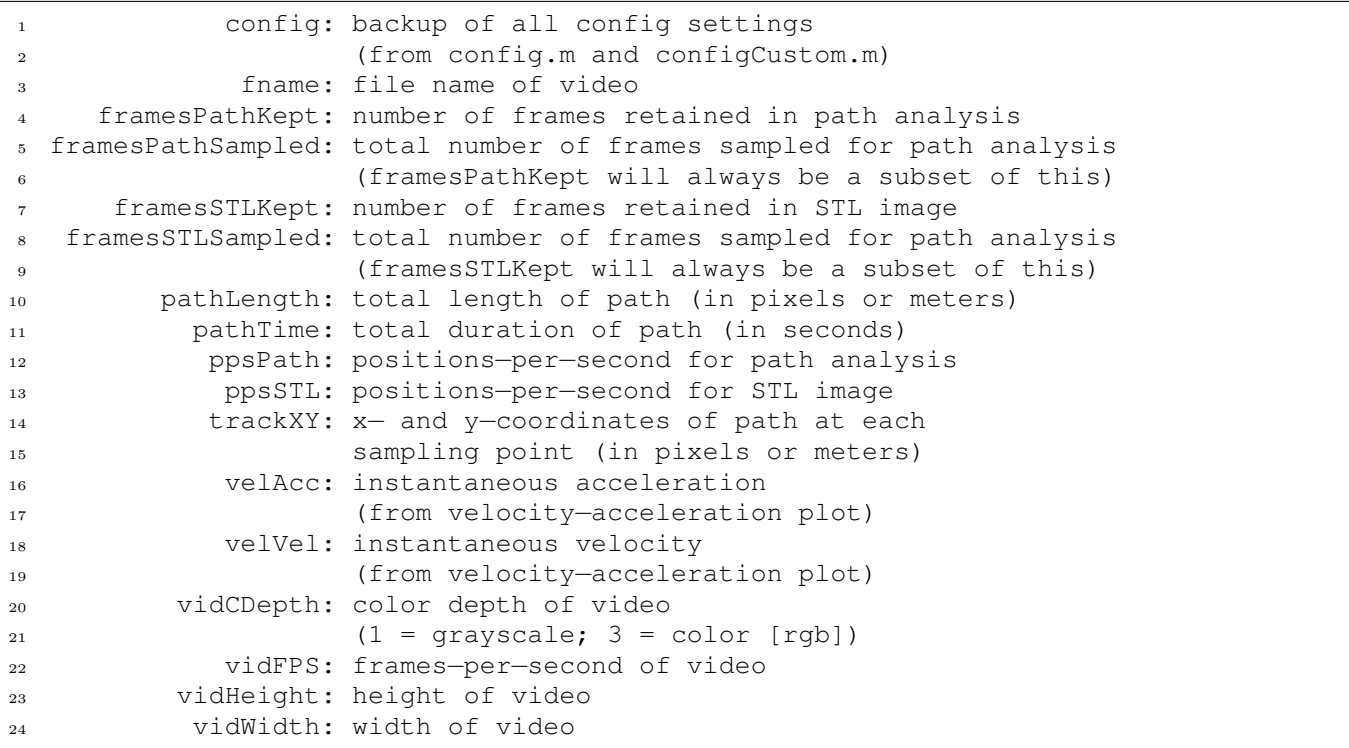

Example configuration settings code (config.m).

```
1 % Config settings for spectral time−lapse generation code (stltool)
2 % Written by Christopher R Madan
3 % Last edited 20131102 [CRM]
4 % Requires Statistics Toolbox (nanmean, normpdf)
5 % Requires Image Processing Toolbox (imresize,regionprops)
6
7 %% general settings
8 % debug on? (activates 'interactive' mode at end of STL code)
\theta debugOn = 0;10 % is the target lighter or darker than the background area?
11 % set to 1 for lighter, −1 for darker
12 \text{ target} = -1;13 % plot position from every i−th frame
14 % most videos are at 30 frames per second (30 Hz; NTSC)
_{15} sampling = 30;
16 % video speed
17 % has the video frame rate been adjusted relative to the original
18 % recording?
19 % set to 1 if not
20 % set to .1 if used high−speed camera and slowed down by 10x
_{21} videospeed = 1;
22 % threshold for detecting change in frame
23 % if this is too low, there will be lots of 'speckle' (random noise)
24 % if this is too high, too few/no usable frames will be detected
_{25} threshMask = 50;
26 % block size of legend bars (height/width of each block, in px)
27 \text{ barsize} = 8;28 % length of time bar (in seconds)
29 timeBar = 1;
30 % display STL image? (will be saved regardless)
_{31} showSTL = 0;32 % paths for input raw videos and output ot STL images
33 path_raw = \cdot./raw/\cdot;
34 path_out = \cdot../output/\cdot;
35
36
37 %% frame range
38 % starting frame, used to manually remove the first i frames
39 % must be in quotes
40 startFrame = '1;
41 % last frame, use 'lastFrame' for the last frame of the video
42 % must be in quotes
43 endFrame = 'lastFrame';
44 % reference frame for subtraction (usually '1' or 'end')
45 % must be in quotes
46 % use 'move' for a moving average, can be a bit slow
47 refFrame = 'end';
48 % if using moving average, how should frames be weighted
49 % (temporal smoothing)
50 % list of values should be odd in length
51 % middle value should be 0, so weight for 'current' frame is 0
52 % absolute values don't matter, will be normalized to sum to 1
53 refSmooth = [ 4:−1:1 repmat(0,1,5) 1:1:4 ];
54
55
```

```
56 %% frame spatial (masking)
57 % mask out a region of the frame if desired
58 doMask = 1;
59 % if using doMask, specify mask filename (within path_raw)
60 maskName = 'mask.tif';
61 % auto−mask white?
62 % E.g., if there was a hard−coded timestamp
63 cleanWhite = 1;
64 % lower end of what to trim as 'white'
65 white = 120;
66
67
68
69 %% frame temporal settings (trimming, change detection)
70 % disable auto−trimming of start and end frames
71 disableTrim = 0;
72 % threshold for automatically trimming start and end frames
73 % checks for differences between start/end frames and reference frame
74 % if there little difference, removes the frames
75 % (proportion of total frame)
76 threshTrim = .004;
77 % threshold for detecting changes between adjacent frames
78 % used for the white/black bar to detect differences between adjacent
79 % frames
so threshAdjac = 0.4;
81
82
83 %% STL colorization settings
84 % set color map
85 % 'hsv' − recommended, one color cycle
86 % 'dhsv' − custom colormap for two cycles of hsv
87 \text{ %} (dhsv = double hsv)
\begin{array}{ccc} \text{ss} & \text{cmap} \\ \text{se} & \text{cmap} \end{array} = \text{dhsv'};
89 % increase brightness of reference image (refFrame) by x
90 oversatRef = 2;
91 % increase saturation of colorized frames by x
92 oversatCol = 20;
93 % smoothing kernel range
94 % improves detection of change, reduces effects of random noise
95 \text{ smooth} = -1:1;96
97
98 %% path analysis settings
99 % calculate path image?
_{100} doPath = 1;
101 % background image for path
102 % 'stl' or 'ref'
\begin{aligned} \log \text{pathBack} \qquad &= 'st1'; \end{aligned}104 % color for arrows and marker circles
105 % usually 'k' or 'w' (black or white)
106 pathCol = 'k';
107 % different sampling rate for path analysis?
108 % for same rate just type: 0
109 % for double the STL sampling frequency: sampling/2
\vert_{110} pathSampling = 30/5;
111 % minimum area for tracked
112 % set to 0 for no minimum
\vert_{113} areamin = 200;
```

```
114 % path output units
115 % how many px in a meter
116 % set to 0 to report as pixels
\begin{cases} 117 & \text{px2m} \\ 11 & \text{pxm} \end{cases} = 0;118
119
120 %% velocity−acceleration plot settings
121 % calculate velocity−acceleration plot?
\begin{aligned} \text{122} \quad \text{doVel} \quad = 1; \end{aligned}123 % smooth instantaneous velocity/arousal with a kernel
124 velSmooth = -3:2:3;
```
Example custom configuration code (configCustom.m).

```
1 % put custom settings for specific videos here
2
3 if strcmp(fname,'ant.avi')
4 threshMask = 80;
5 cmap = 'hsv';
6 sampling = 30;
7 pathSampling = 3;
\text{px2m} = 100/(5/393); \quad \text{8} \quad 393 \text{ px} = 5 \text{ cm}<br>
\text{yideospeed} = .1;9 videospeed
_{10} timeBar = 1;
11 doMask = 0;
12 cleanWhite = 0;
13 elseif strcmp(fname,'radial.avi')
14 target = 1;
15 cmap = 'hsv';<br>16 startFrame = '3178';
16 startFrame
17 endFrame = '3530';
_{18} sampling = 10;
19 refFrame = '1';
20 smooth = -2:2:2;21 threshMask = 30;
22 pathSampling = 1;
23 pathBack = 'ref';
24 pathCol = 'w';
25 px2m = 100/(100/330.5); % 330.5 px == 100 cm
26 timeBar = 1;
27 doMask = 0;
28 cleanWhite = 0;
29 elseif strfind(fname,'S−Video')
30 timeBar = 10;
31 px2m = 100/(32/68.56); \frac{8}{5} 68.56 px == 32 cm
32 end
```